## **Příklad - Zakázky a výrobní požadavky v simulaci**

Při simulování zakázek a pod ně spadajících výrobních požadavků si můžeme vybrat, zda chceme z hlavního produkčního plánu přenést všechny výrobní požadavky a nebo pouze některé. Lze přenést všechny záznamy a ty pak v případě potřeby měnit. A nebo vybrat pouze některé, které si přejeme simulovat. Zároveň můžeme do simulace doplňovat nové zakázky a výrobní požadavky. To, zda do simulace budou přeneseny všechny výrobní požadavky, rozhoduje příznak **Pouze explicitní výrobní požadavky** (viz [Strukt](https://docs.elvacsolutions.eu/pages/viewpage.action?pageId=75497594) [ura formuláře simulace](https://docs.elvacsolutions.eu/pages/viewpage.action?pageId=75497594)).

 Pokud chcete do simulace přenést z hlavního produkčního plánu i data plánování (naplánované příkazy) je potřeba simulaci zkopírovat, více viz [Příklad - Zkopírování simulace](https://docs.elvacsolutions.eu/pages/viewpage.action?pageId=115933285).

## Simulování všech výrobních požadavků z produkčního plánu

Chcete-li do nové simulace zkopírovat všechny zakázky a výrobní požadavky, je potřeba ponechat při zakládání [nové simulace](https://docs.elvacsolutions.eu/pages/viewpage.action?pageId=99091515) příznak **Pouze explicitní výrobní požadavky** nezaškrtnutý.

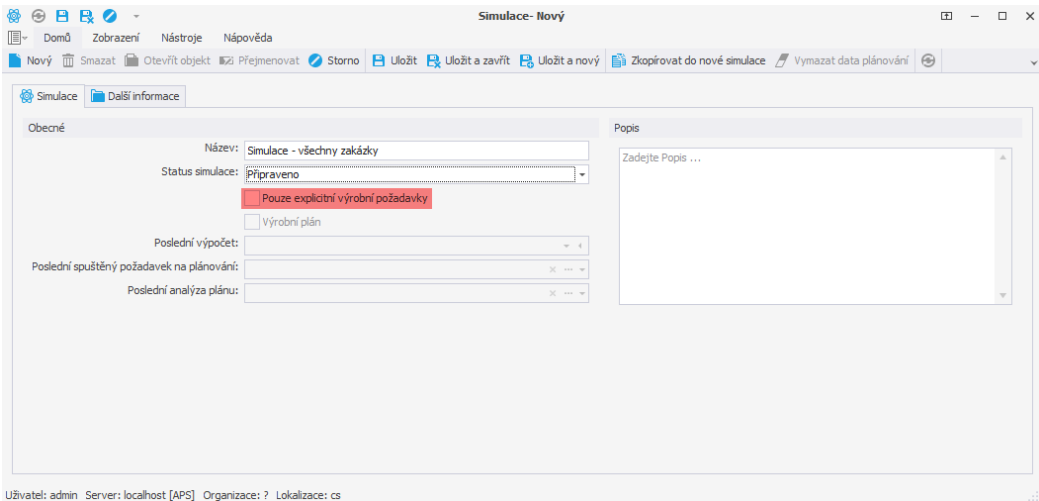

Po [přepnutí do této simulace](https://docs.elvacsolutions.eu/pages/viewpage.action?pageId=75497659) vidíme v evidenci výrobních požadavků všechny požadavky z původního produkčního plánu. Takto přenesené výrobní požadavky nelze nyní mimo hlavní produkční plán editovat.

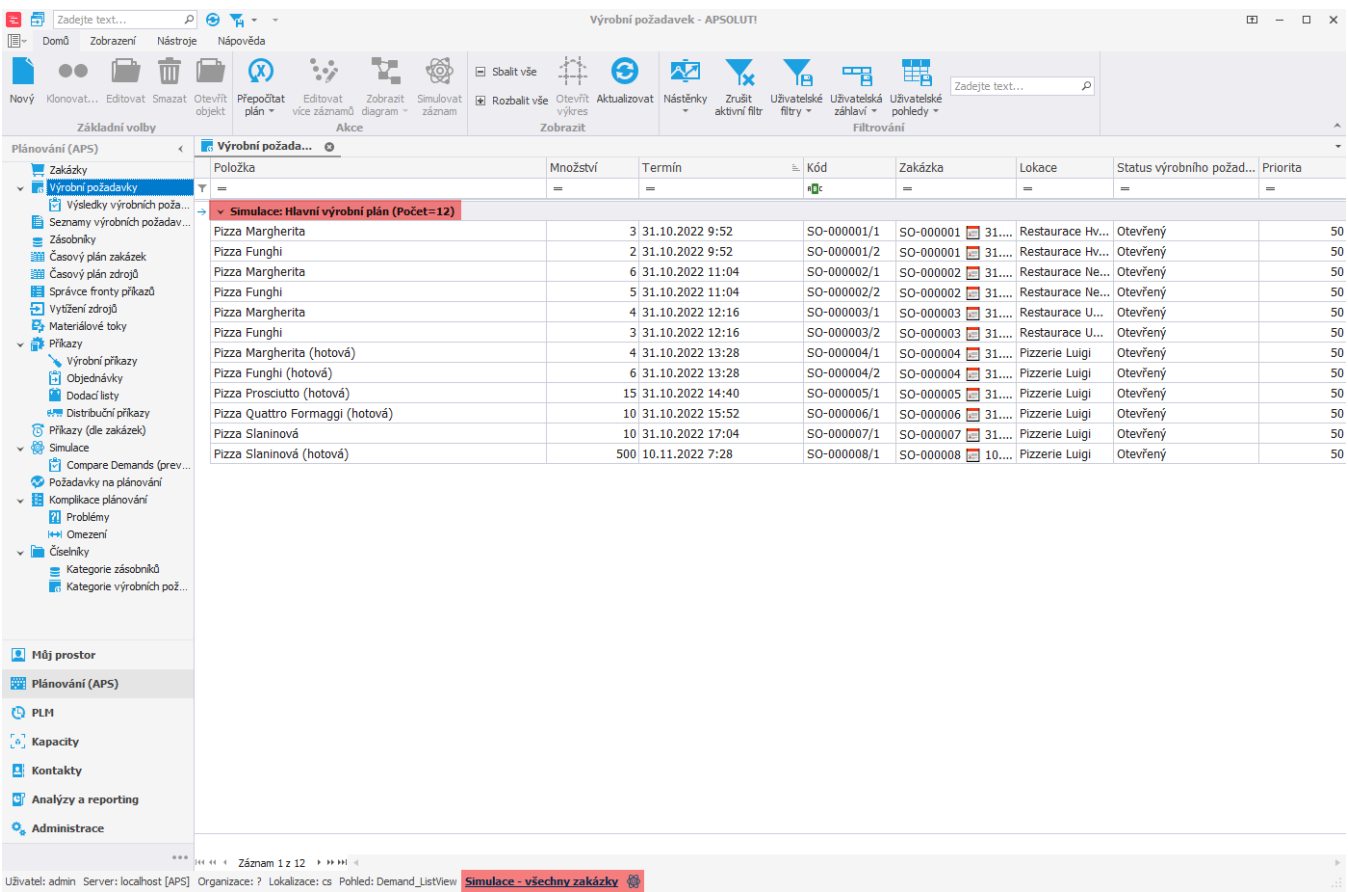

Pokud chceme modifikovat některý z výrobních požadavků, například změnit jeho termín nebo množství, je potřeba jej označit a následně použít akci **Simulovat záznam** vyvolanou z [kontextového menu](https://docs.elvacsolutions.eu/pages/viewpage.action?pageId=65182975) nebo z karty [Domů](https://docs.elvacsolutions.eu/pages/viewpage.action?pageId=65182937) ve skupině **Akce**.

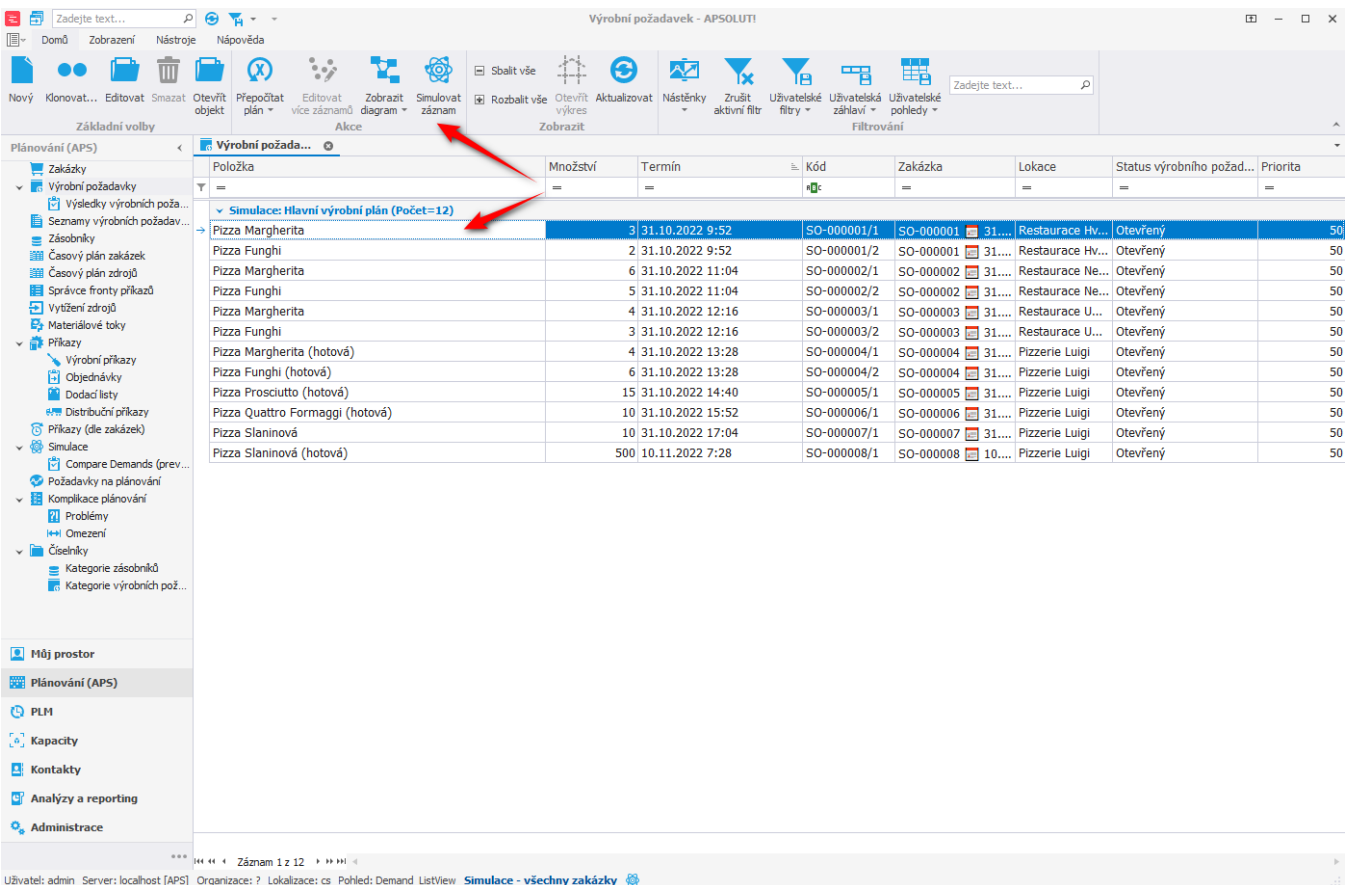

Akce vyvolá následující dialogové okno. Pokud zvolíme *Ano* bude simulována i zakázka vybraného výrobního požadavku. Pokud zvolíme *Ne* bude simulován pouze vybraný výrobní požadavek.

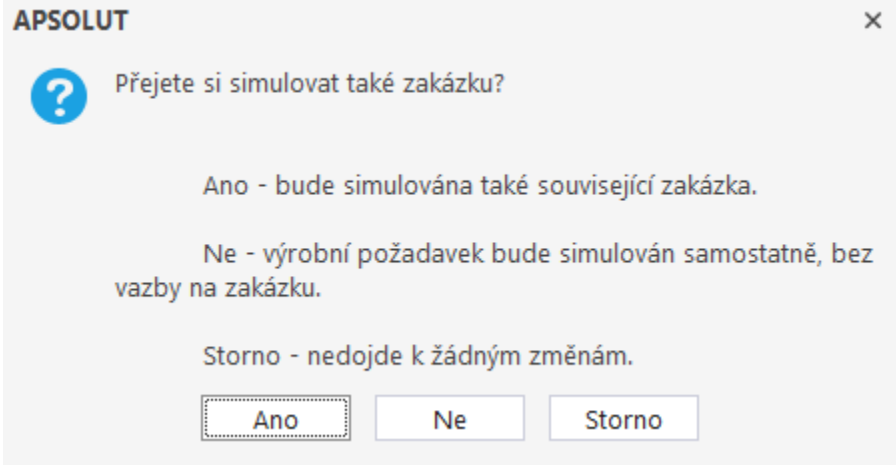

Tímto dojde ke změně simulace simulovaných výrobních požadavků dle aktuální simulace.

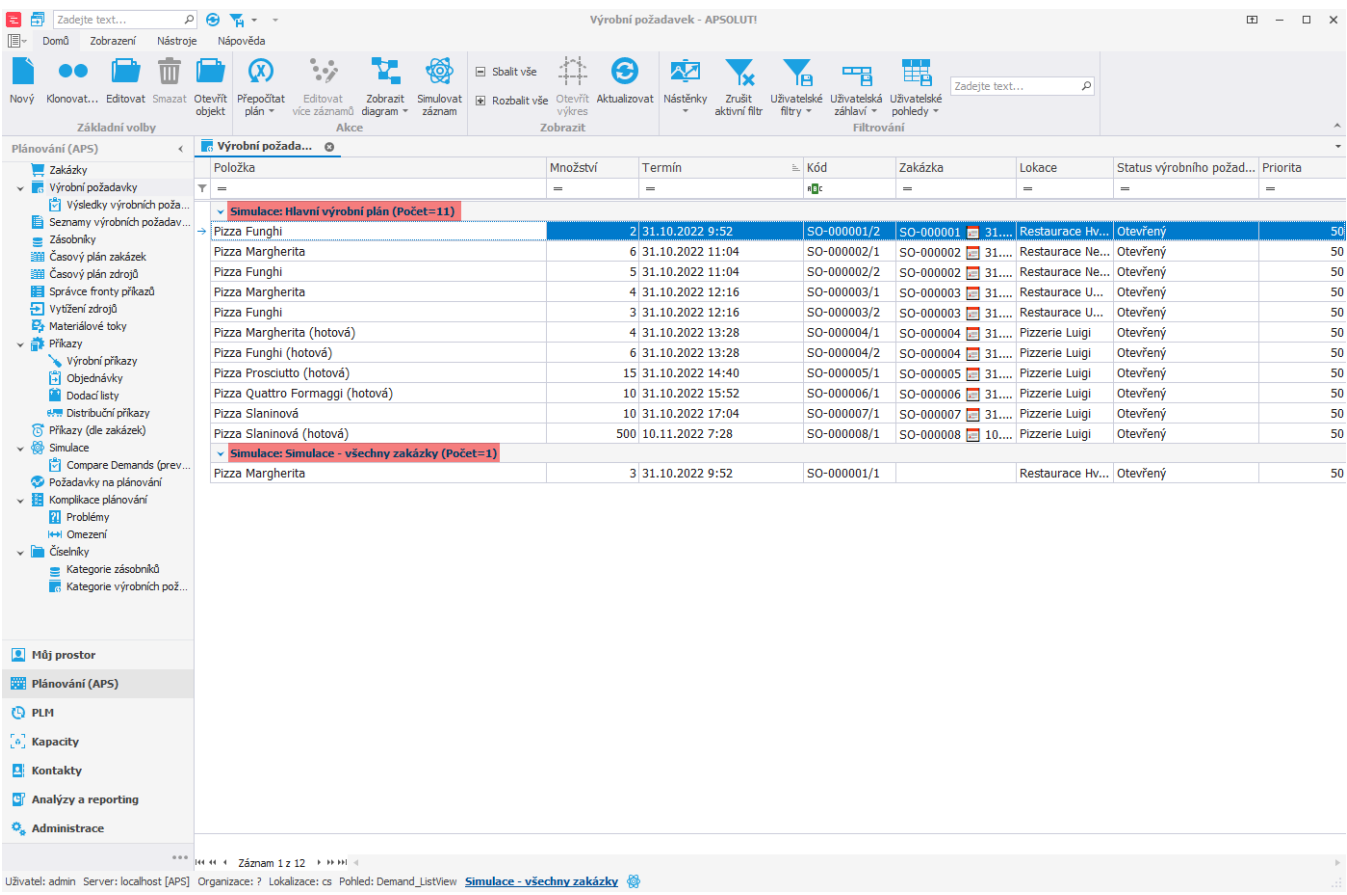

Výrobní požadavky spadající pod tuto simulaci již můžeme editovat. Můžeme tak změnit například množství potřebné položky, termín požadavku, cílovou lokaci atd.

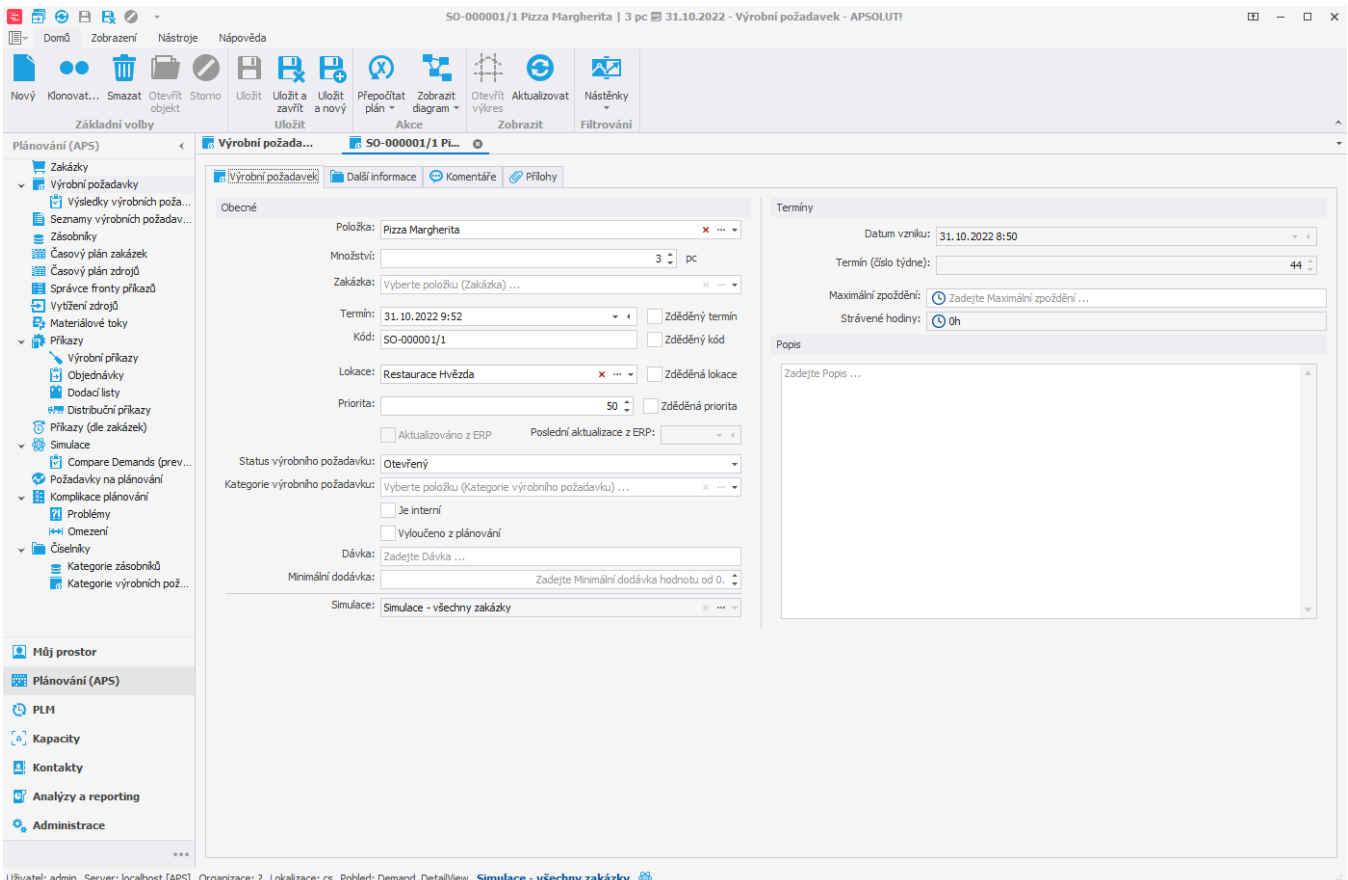

V simulaci můžeme samozřejmě zakládat i nové výrobní požadavky. Vytvoříme tedy nový výrobní požadavek, vyplníme na [formuláři](https://docs.elvacsolutions.eu/pages/viewpage.action?pageId=75497547) povinné položky a [uložíme](https://docs.elvacsolutions.eu/pages/viewpage.action?pageId=65177404) jej.

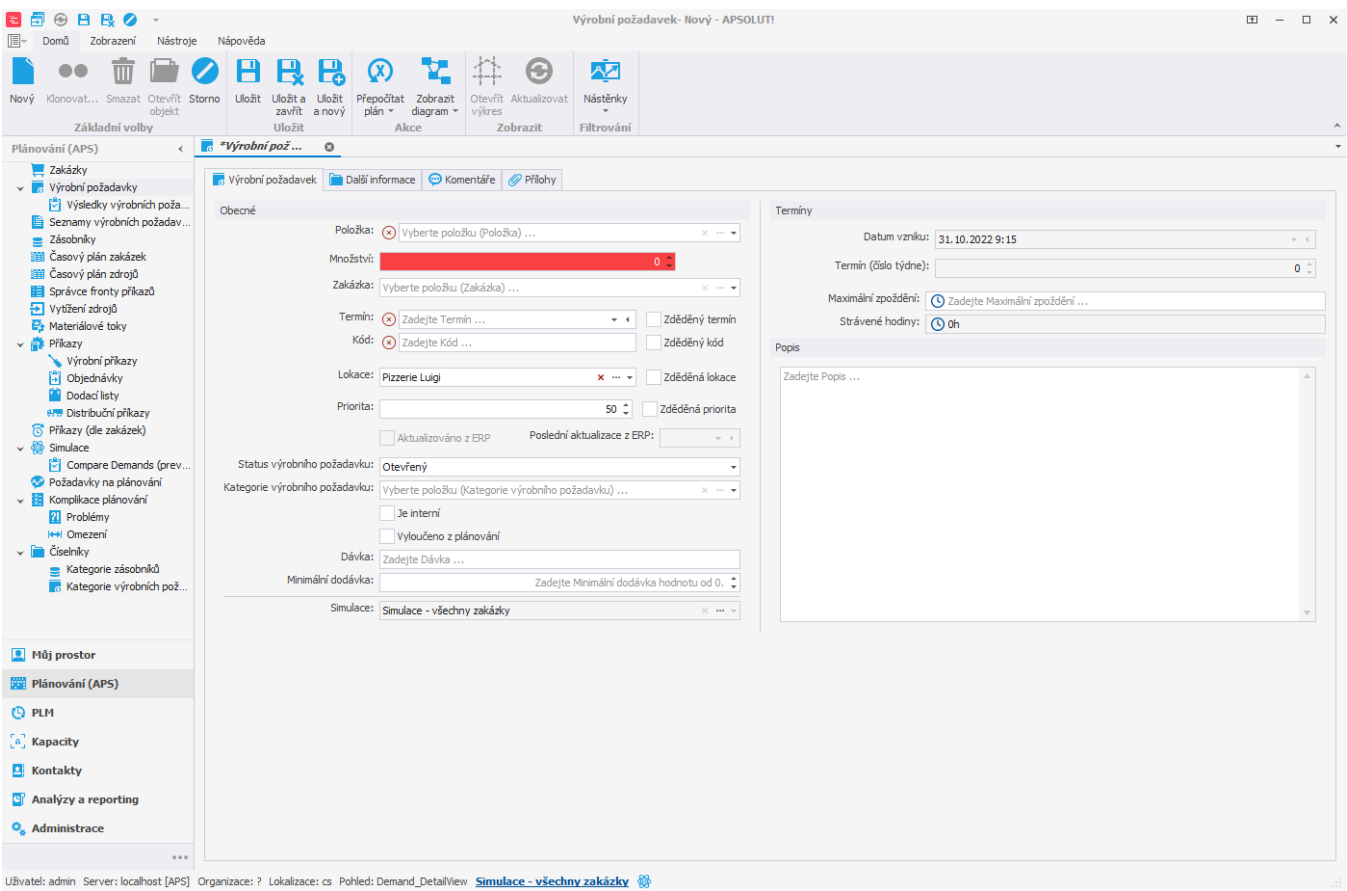

Tento výrobní požadavek se automaticky přiřadí do naší simulace "*Simulace - všechny zakázky".*

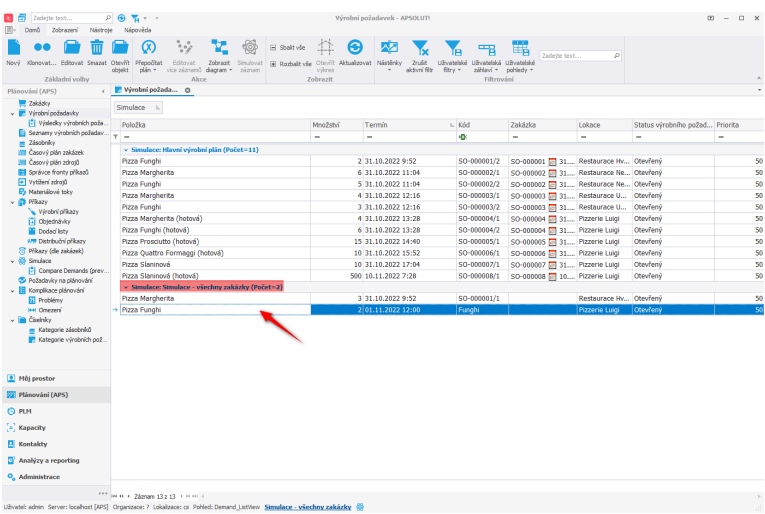

## Simulování pouze některých zakázek a výrobních požadavků z produkčního plánu

Chcete-li do nové simulace zkopírovat pouze některé zakázky a výrobní požadavky, je potřeba zaškrtnout při zakládání [nové simulace](https://docs.elvacsolutions.eu/pages/viewpage.action?pageId=99091515) příznak **Pouze explicitní výrobní požadavky**.

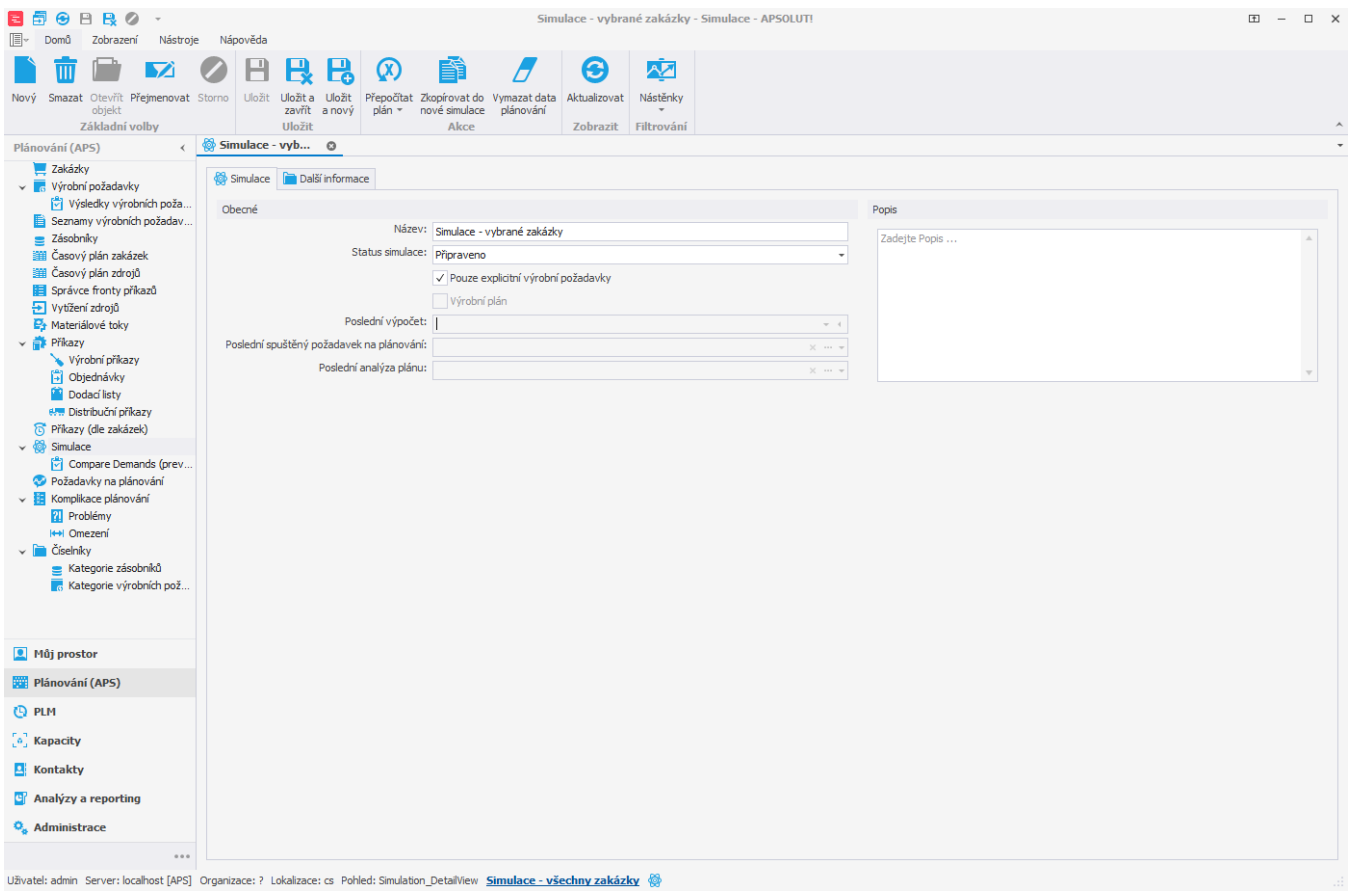

Po [přepnutí do této simulace](https://docs.elvacsolutions.eu/pages/viewpage.action?pageId=75497659) nevidíme nyní v evidenci výrobních požadavků žádné záznamy.

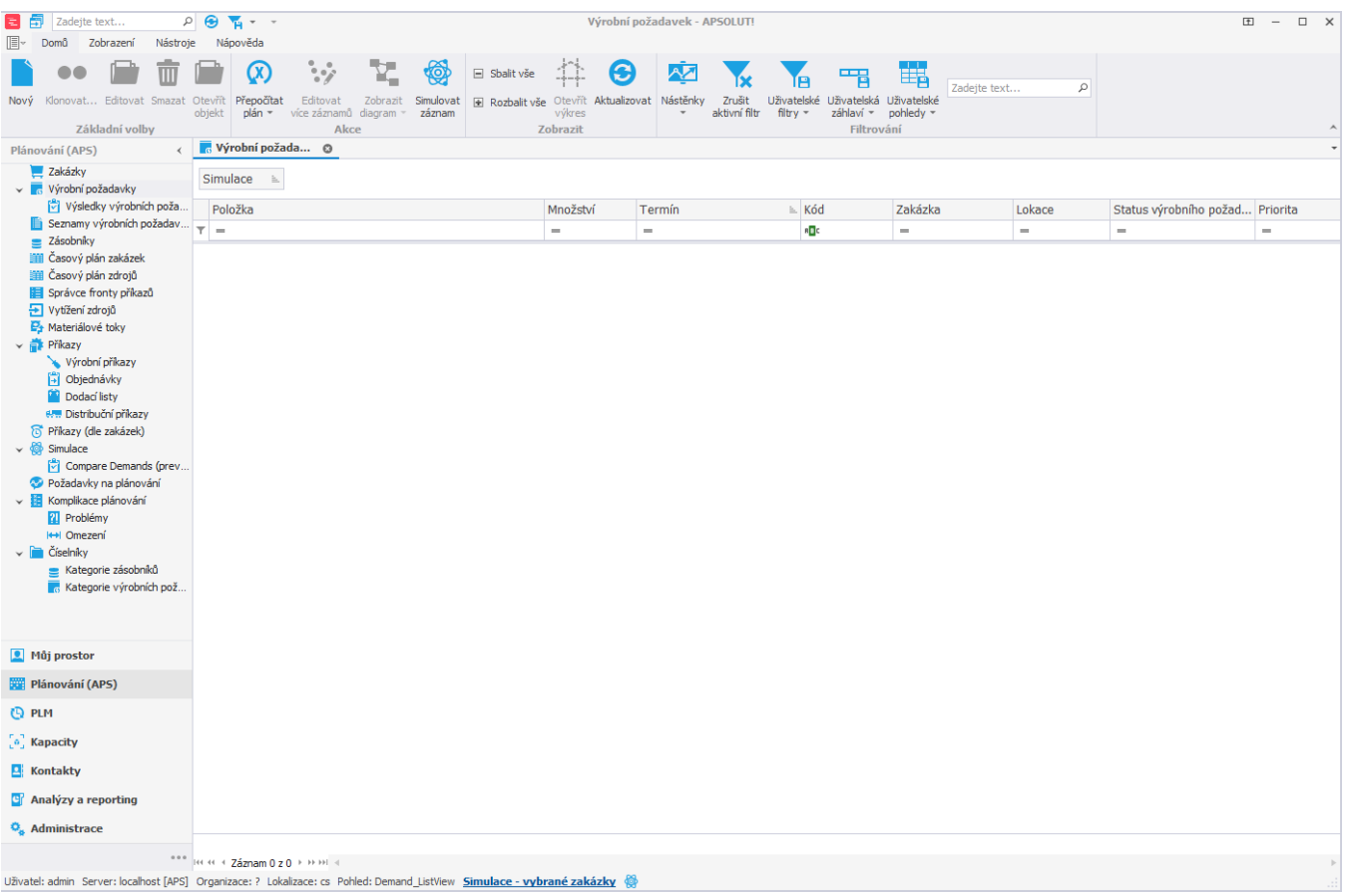

Pokud chceme z hlavního produkčního plánu přenést některé výrobní požadavky použijeme akci **Simulovat záznam** vyvolanou z [konte](https://docs.elvacsolutions.eu/pages/viewpage.action?pageId=65182975) [xtového menu](https://docs.elvacsolutions.eu/pages/viewpage.action?pageId=65182975) nebo z karty [Domů](https://docs.elvacsolutions.eu/pages/viewpage.action?pageId=65182937) ve skupině **Akce**. Akce vyvolá tabulku obsahující všechny výrobní požadavky z hlavního produkčního plánu. Vybereme ty, které si přejeme do simulace přenést a potvrdíme stisknutím tlačítka **OK**.

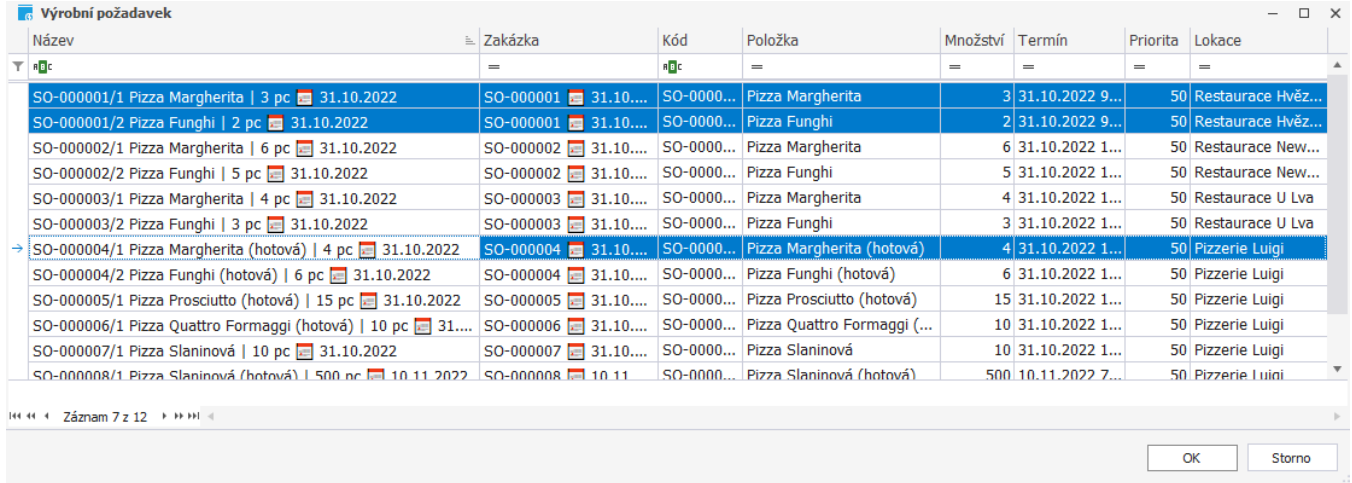

Potvrzení vyvolá následující dialogové okno. Pokud zvolíme *Ano* bude simulována i zakázka vybraného výrobního požadavku. Pokud zvolíme *Ne* bude simulován pouze vybraný výrobní požadavek.

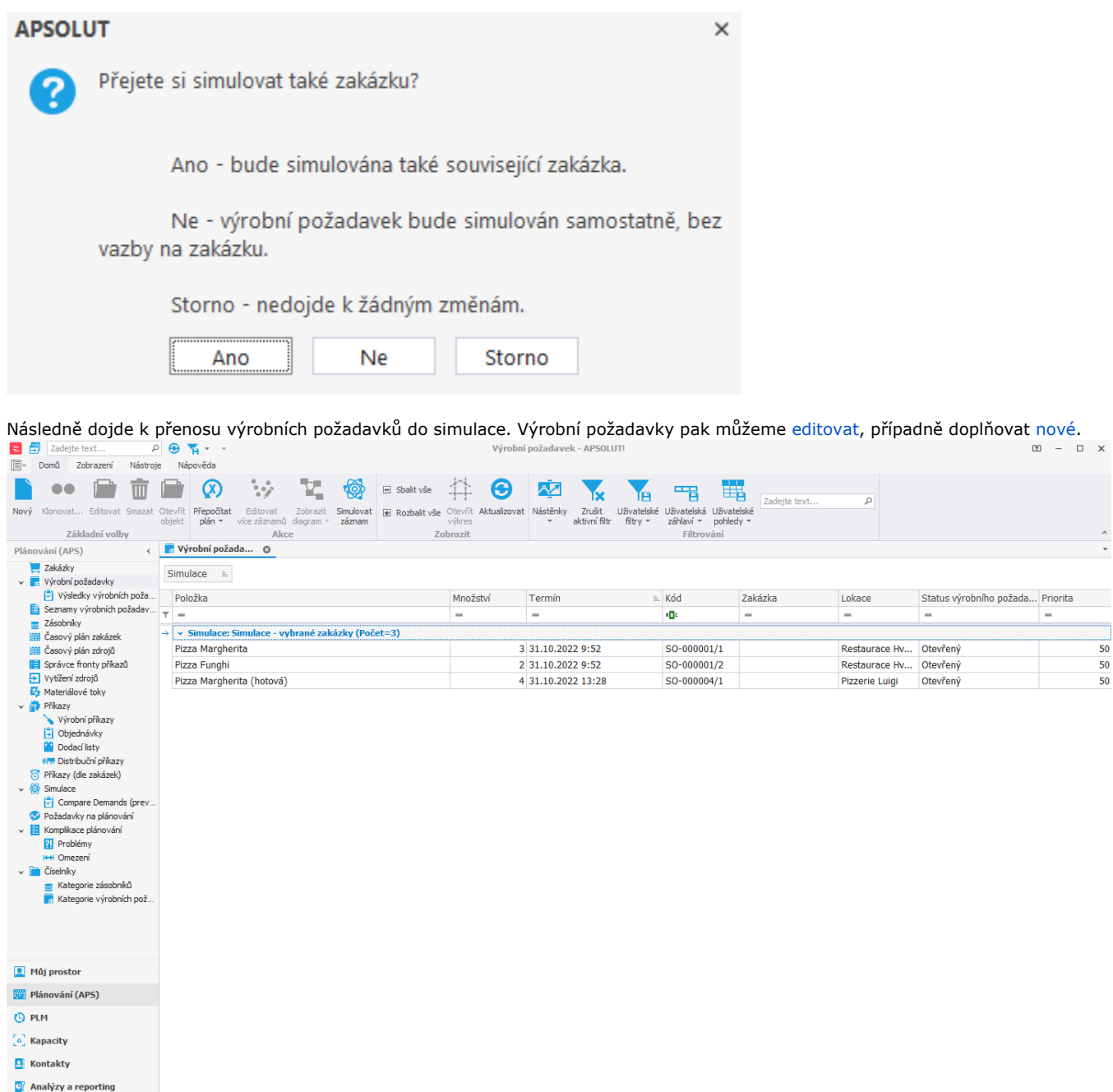

 $\ddot{\mathbf{O}}_{\mathbf{e}}$ Administrace

العدد العدد ( c (t of the 2dznam 1z 3 + ) + w ) .<br>Uživatel: admin Server: localhost [APS] Organizace: ? Lokalizace: cs Pohled: Demand\_ListView <u>Simulace - vybrané zakázky</u>

 $\begin{array}{c}\n\hline\n50 \\
\hline\n50 \\
\hline\n50 \\
\hline\n50\n\end{array}$